# **Utilisation du logiciel open-office.calc (Feuille exercice)**

# **Exercice 1:**

On a relevé dans un groupe de langue de langue les résultats des élèves au dernier contrôle

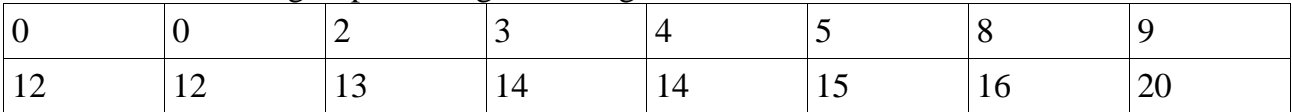

 **1)** Réaliser le tableau suivant (respecter le positionnement des nombres)

Pour saisir le symbole  $\leq$  Il faut passer par le menu « Insertion  $\rightarrow$  caractère spéciaux »

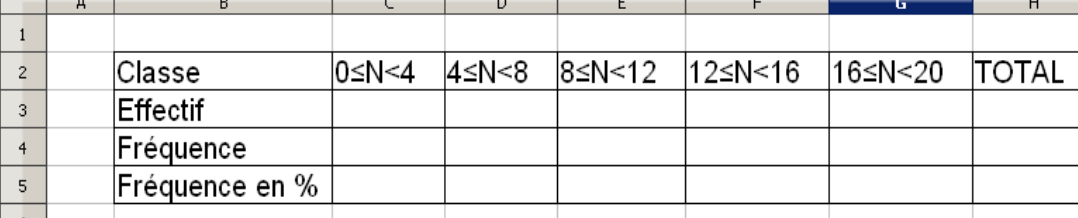

**2)** Compléter la 1ère ligne (effectifs de chaque classe).

**3)** Calculer le total **à l'aide d'une formule utilisant les noms des cellules**

(voir feuille jointe exemple 1 méthode 2)

**Vérification de la formule :** - le total doit être 16.

- Si vous modifiez la valeur de la cellule C3 par

un autre nombre, le total doit être recalculé.

Si ce n'est pas le cas, appelez le professeur.

**4) A l'aide d'une formule utilisant les noms des cellules,** compléter la ligne 4 par les fréquences

**Vérification :** - la cellule G4 doit contenir le nombre 0,13

- **-** Si vous modifiez la valeur de la cellule G3 par un autre nombre, la fréquence doit être recalculé. Si ce n'est pas le cas, appelez le professeur.
- **5) A l'aide d'une formule utilisant les noms des cellules,** compléter la ligne 4 par les fréquences en pourcentages (multiplication par 100)

 **Vérification :** - la cellule G5 doit contenir le nombre 13

 **-** Si vous modifiez la valeur de la cellule G3 par un autre nombre, le résultat doit être modifié. Si ce n'est pas le cas, appelez le professeur.

## **Exercice 2 :**

**1)** Réaliser le tableau suivant :

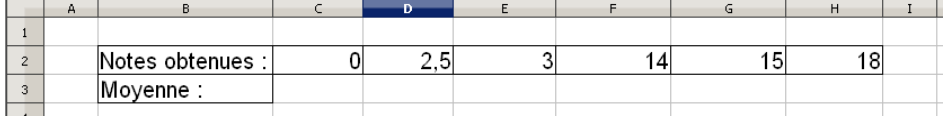

 **2)** Calculer le total **à l'aide d'une formule utilisant les noms des cellules** (voir feuille jointe exemple 2 méthode 2)

**Exercice 3 :** On a réalisé un sondage auprès de 432 personnes. Puis on a réalisé le diagramme circulaire correspondant. Jacques a mesuré les angles de ce diagramme

- **1)** Reproduire le tableau de la page suivante
- **2) A l'aide d'une formule utilisant les noms des cellules,** compléter le tableau

#### (voir feuille jointe exemple 3 méthode 2)

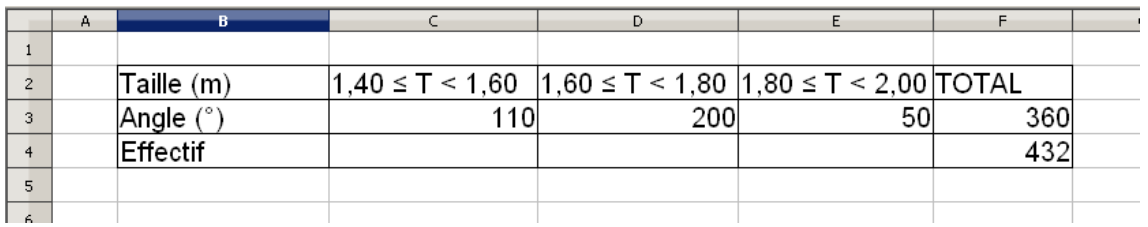

### **Exercice 4 :** Voici les tailles des membres d'une équipe de basket :

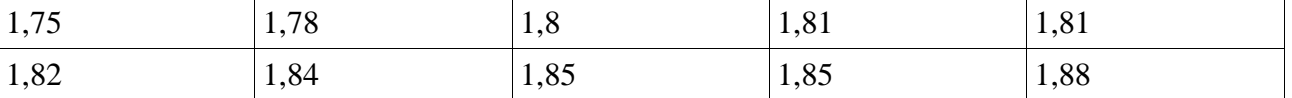

**1)** Recopier et compléter le tableau suivant.

## On utilisera pour **la deuxième ligne des formules utilisant les noms des cellules.**

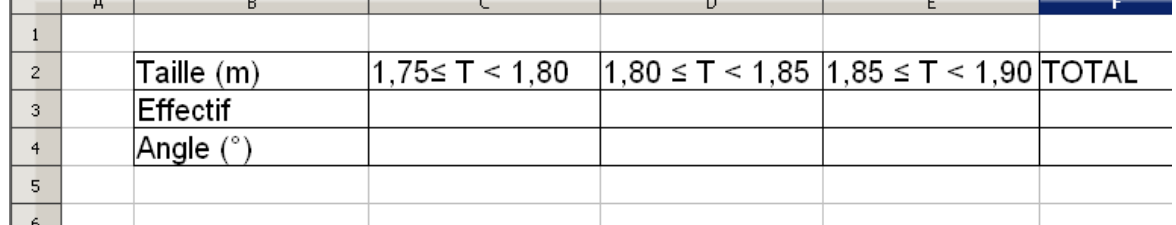

**2)** Sélectionner les deux premières lignes du tableau (cellules B2 à E3).

Puis, construire le diagramme circulaire correspondant

(voir tableur: construction d'un graphique)

**Exercice 5 :** On a relevé dans une station météo les températures des douzes derniers jours :

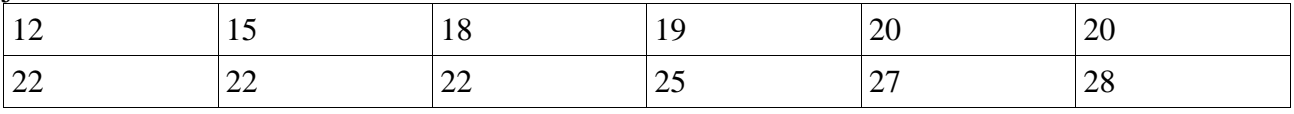

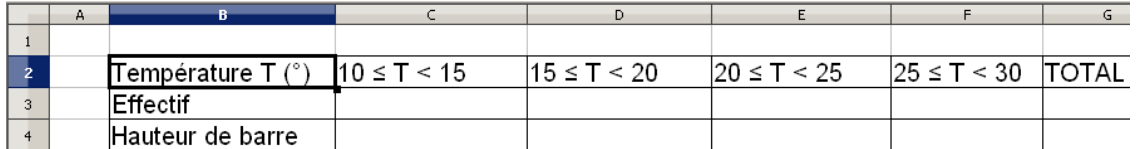

**1)** Recopier le tableau suivant.

- **2)** Compléter **la deuxième ligne à l'aide de formules utilisant les noms des cellules.**
- **3)** Sélectionner les deux premières lignes du tableau (Cellules B2 à F3). Puis, construire le diagramme en barre correspondant (appelé dans ce logiciel «diagramme en colonne »)

**4)** Marc souhaite réaliser lui même un graphique de ce type.

Il décide de l'échelle suivante : 8 cm pour représenter 12 personnes.

 En utilisant le tableau précédent (3ème ligne) et des formules. Calculer les hauteurs de barres.